## 7.4.7 Array-Kopie

Im folgenden Abschnitt geht es um vergleichende Betrachtungen zu Arrays unter dem Aspekt 'Zuweisung eines Arrays' und 'Kopie eines Arrays'.

## 7.4.7.1 Zuweisung

- Zuerst werden ein *Array\_A* und ein *Array\_B* von gleichem Typ generiert und *Array\_A* wird typgerecht mit Daten gefüllt.
- Dann wird *Array\_A* einem *Array\_B* zugewiesen und der Inhalt von *Array\_B* ausgegeben.
- ø Danach wird *Array\_A* sortiert.
- Abschließend wird der Inhalt von *Array\_B* noch einmal ausgegeben.

```
Dim aArray A As New Integer[3]
 Dim aArray B As Integer[]
   Dim iCount As Integer 
aArray_A = [4, -3, 7] ' [4, -3, 7] ist ein Inline-Array (ohne Namen)
aArray B = aArray A ' aArray B erhält Referenz auf aArray A
   For iCount = 0 To aArray_B.Max ' Ausgabe Array_B
       Print aArray_B[iCount] 
   Next 
 aArray A.Sort(gb.Descent)
   For iCount = 0 To aArray_A.Max ' Ausgabe Array_A
       Print aArray_A[iCount], 
   Next 
   Print
 For iCount = 0 To aArray B.Max ' Ausgabe Array_B
      Print aArray_B[iCount] 
   Next
```
Ausgabe in der IDE-Konsole:

4 -3 7 ' Inhalt von aArray B ist Inhalt von aArray A 7 4 - 3 Inhalt von aArray A nach dem Sortieren 7 4 - 3 Inhalt von aArray B (ohne Sortierung!)

Die angezeigten Inhalte von Array\_A und Array\_B nach dem Sortieren von Array\_A sind gleich! Die verallgemeinerte Erklärung bezogen auf Objekt\_A und Objekt\_B ist einfach: Es wird in der Variable Objekt\_B eine Referenz auf die Daten von Objekt\_A hinterlegt. Das bedeutet: Objekt\_A und Objekt\_B zeigen auf das gleiche Objekt im Speicher. Wenn Sie das Objekt\_A ändern – beispielsweise den Inhalt des Objekts sortieren – so zeigt auch Objekt\_B auf diese geänderten Daten.

## 7.4.7.2 Array-Kopie

Native Arrays besitzen die Array.Copy()-Methode und gehören daher zu den Objekten, die sich problemlos kopieren lassen. Diese Methode gibt Ihnen ein *neues* Array-Objekt 'Array\_B' als 1:1-Kopie von 'Array\_A' mit dem gleichen Inhalt zurück. Die beiden Objekte Array\_A und Array\_B sind jedoch völlig *unabhängig* von einander. Spätere Änderungen am Original Array\_A haben zum Beispiel *keine* Auswirkung auf die Kopie Array\_B und umgekehrt.

```
aArray B = aArray A.Copy() aArray B als 1:1-Kopie von aArray A
aArray A[1] = 55 ' Änderung von aArray A im 2. Element
  For iCount = 0 To aArray_A.Max ' Ausgabe Array_A
     Print aArray_A[iCount],
  Next
  Print
For iCount = 0 To aArray B.Max ' Ausgabe Array B
     Print aArray_B[iCount],
  Next
```
Ausgabe in der IDE-Konsole:

7 55 -3 ' Inhalt von aArray A  $7 \quad 4 \quad -3 \quad$  ' Inhalt von aArray B

7.4.7.3 Beispiel für die Verwendung einer Array-Kopie

Um in einem Demonstrationsprojekt den Effekt der Sortierung von Array-Elementen in einer GridView mit der \_compare()-Methode *abwechselnd* zu zeigen, werden das originale Daten-Array und das Array der sortierten Daten vom gleichen Array-Typ benötigt. Das vollständig beschriebene Projekt finden Sie  $im \rightarrow$  Kapitel 7.4.9 Array – Sortierung.

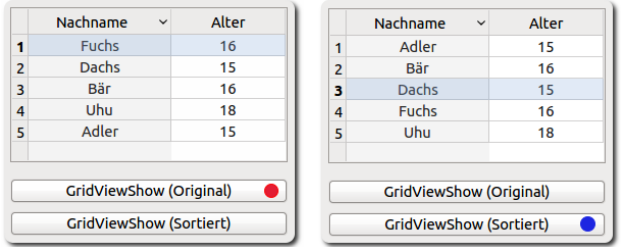

Abbildung 7.4.7.3.1: GridView-Daten (Originale Daten vs. sortierte Daten (→ Feld Nachname))

In der Zeile 4 des folgenden Quelltext-Auszugs wurde zuerst dieser Code verwendet:

```
[4] aGArray = $2DGridArray
```
Beim Test ergaben sich – erst Original und dann Sortierung nach den Nachnamen im ersten Feld – nacheinander die beiden oben abgebildeten Bilder → Abbildung 7.4.7.3.1. So sollte es sein!

Effekt erreicht? Nein, denn jeder weitere Klick auf einen der beiden Button zeigte nur noch eine Darstellung wie im 2. Bild ●. Die Erklärung für dieses Verhalten finden Sie im oberen Abschnitt über die Zuweisung von Arrays und deren Besonderheiten.

Korrekt ist der folgende Quelltext-Ausschnitt, in dem mit zwei verschiedenen Array-Objekten gearbeitet wird, wobei das Array *aGArray* eine 1:1-Kopie von Array *\$2DGridArray* ist (Zeile 4). Die Sortierung der Elemente von aGArray in der Zeile 7 beeinflusst das Array *\$2DGridArray* in keiner Weise, so dass in den beiden Prozeduren in Zeile 15 und 19 stets die richtigen Ansichten generiert werden:

```
[1] Public Sub GridViewShow(Optional bSorted As Boolean)
         Dim aGArray As New String[]
\begin{bmatrix} 2 \\ 3 \\ 4 \end{bmatrix}aGArray = $2DGridArray.Copy()[5]<br>[6]
[6] If bSorted = True Then<br>[7] aGArray.Sort
[7]      aGArray.Sort
[8]      ArrayToGrid(aGArray)
[9]   Else<br>[10]   Arr
[10]         ArrayToGrid($2DGridArray)<br>[11]         Endif ' bSorted = True ?
        Endif ' bSorted = True ?
[12]   
[13] End ' GridViewShow(..)
[14].<br>[15] Public Sub btnGridViewShow_Click()<br>[16] GridViewShow()
        GridViewShow()
[17] End ' btnGridViewShow_Click()
[18][19] Public Sub btnGridViewShowS_Click()<br>[20] GridViewShow(True)
       GridViewShow(True)
[21] End ' btnGridViewShowS Click()
```